# Processing and Visualisation of High-Throughput Sequencing Data with ShortRead and HilbertVis

#### Simon Anders

European Bioinformatics Institute, Hinxton, Cambridge, UK

sanders@fs.tum.de

2008-07-21

#### Abstract

This document serves a double purpose: (i) It explains the use of the Bioconductor packages  $HilbertVis$  and  $Hilbert Vis GUI$ . This pair of packages offers a tool to visualise very long one-dimensional data vectors (with up to billions of entries) in an efficient fashion that allows to get a quick impression of the spatial distribution and rough shape of the features present in the data. This is especially useful in the initial exploration of high-resolution position-dependent genomic data, such as tiling array or ChIP-Seq data. (ii) It provides a specific example by walking the reader through the task of processing ChIP-Seq data using the stand-alone alignment tool Maq and the Bioconductor packages Biostrings, ShortRead and HilbertVis/HilbertVisGUI.

Note: If you are only interested in the use of the HilbertVis/HilbertVisGUI packages, you can skip the first section and start reading at Section [6.](#page-8-0)

Note: If you have trouble installing the package HilbertVisGUI, read the file INSTALL in the package.

### 1 Introduction

Bioconductor offers substantial support for genomic experiments, which, for the case of microarray platforms, including tiling arrays, has reached maturity already a while ago. For data from high-throughput sequencing experiments, development of new tools is currently (mid 2008) ongoing. In this document, I would like to show what can already been done by re-doing step for step the analysis of an already published Solexa ChIP-Seq experiment.

I use this to demonstrate some aspects of the ShortRead package (by M. Morgan, [\[Mor\]](#page-19-0)) and the use of my packages "HilbertVis" and "HilbertVisGUI". ShortRead introduces data structures to represent aligned short sequence reads and offers functions to read in such data from files output by the SolexaPipeline (the software that Illumina provides with its GenomeAnalyzer machine) or by Maq (a stand-alone alignment program, [\[Li\]](#page-19-1)). ShortRead's data structures are based on the infrastructure provided by Biostrings.

As an example, we use data from a published study, Ref.  $[BCC^+07]$  $[BCC^+07]$ , on histone methylations in the human genome. Although this was not the main focus of that study, we re-analyse the data for histone methylation patterns H3K4me1 and H3K4me3, as these are data sets of manageable size. We first re-do the alignment with Maq, then use ShortRead to read the result into R and then visualise the data with HilbertVis.

# 2 The example data

The authors of our example have deposited their raw data in the NCBI's Provisional Short Read Archive (<http://www.ncbi.nlm.nih.gov/Traces/sra/sra.cgi>) under accession number SRA000206. In the provisional archive, you can access an FTP server by clicking on "SRA FTP" and will find there a directory named "SRA000206" that contains all the data as output by Bustard, the base-calling program in the SolexaPipeline, as well as a number of fairly selfexplanatory XML files with meta data. There are 3 lanes for H3K4me1 and 7 lanes for H3K4me3.

I have used Maq to align the reads from these lanes against the human reference genome as provided on Ensembl. Doing so requires converting the \_seq.txt and \_prb.txt files for the lanes to the Sanger Institute's FASTQ format and on to Maq's BFQ (binary FASTQ format). Likewise, the reference genome is converted to one large BFA (binary FASTA) file. Then, the maq map command may be used to perform the alignment. As these steps are described in the documentation on the Maq web site, I do not go into detail here.<sup>[1](#page-1-0)</sup> In the end, we have, as output from Maq, a mapping file for each lane. I have put these files onto my web page. So, if you want to try out the following steps for yourself, please download them from [http:](http://www.ebi.ac.uk/~anders/ShortReadExampleData/) [//www.ebi.ac.uk/~anders/ShortReadExampleData/](http://www.ebi.ac.uk/~anders/ShortReadExampleData/). Note, however, that you should use a machine with at least 4 GB of RAM to perform the examples.

Of course, Maq is not the only choice to align the reads to the genome. You may as well use Eland (the alignment program that comes with the SolexaPipeline), which can be read in as well by ShortRead, so that the following steps apply to this case as well. Within certain limits, the matching functionality of the Biostrings package allows you to even do everything within R. Finally, there are other alignment tools specialised for high-throughput sequences (e.g., Soap, rmap, shrimp) whose output cannot yet be read by ShortRead but who may be supported in the future.

#### 3 Reading in the alignment

Assume that the current working directory contains two sub-directories, names H3K4me1 and H3K4me3. Then we can read in all the files of pattern runxx lanex.map with the following commands:

```
> library("ShortRead")
> maps.me1 <- sapply( list.files( "H3K4me1", "run.*lane.\\.map" ),
     + function(filename) readAligned( "H3K4me1", filename, type="MAQMapShort" ) )
> maps.me3 <- sapply( list.files( "H3K4me3", "run.*lane.\\.map" ),
     + function(filename) readAligned( "H3K4me3", filename, type="MAQMapShort" ) )
```
Here, readAligned takes three arguments: the directory that contains the map file, the name of the map file, and the type of data to be read, for Maq alignment data MAQMap. (Our example data has been aligned with an older version of Maq, prior to the recent change in binary format in

<span id="page-1-0"></span><sup>&</sup>lt;sup>1</sup>However, feel free to contact me if you want to know details.

Maq version 0.7. Using the type MAQMapShort allows to read the old format.) You may also use the type SolexaExport to read in mappings produced by Eland (see help page for readAligned for details). In any case, the function readAligned returns an S4 object of class AlignedRead.

### 4 The class AlignedRead

An AlignedRead object is conceptionally quite similar to a data frame. It contains as many "rows" as there are mapped reads:

```
> length( maps.me1$run4_lane8.map )
```

```
[1] 3465080
```
For each read, all the data parsed from the map file are stored. Think of these types of data as of columns of a data frame, even though you do not access them with the \$ operator but with accessor functions. The "columns" chromosome, position and width show where in the genome the reads were mapped:

```
> head( chromosome( maps.me1$run4_lane8.map ) )
```

```
[1] 10 10 10 10 10 10
113 Levels: 10 11 12 13 14 15 16 17 18 19 1 20 21 22 2 3 4 5 6 7 8 9 MT X ... NT_113898
> head( position( maps.me1$run4_lane8.map ) )
[1] 50547 53424 58681 61890 64043 66900
> head( width( maps.me1$run4_lane8.map ) )
[1] 25
```
As we see, the first 6 of the 3.4 mio reads in lane 8 of run 4 were all mapped to chromosome 10, to the given positions, and extending from there all by  $25$  $25$  bp.<sup>2</sup>

The actual reads are stored as well,

```
> head( sread( maps.me1$run4_lane8.map ) )
```

```
A DNAStringSet instance of length 6
 width seq
```

```
[1] 25 CCAGGAGAATATGCAATGATGACAA
```

```
[2] 25 TATAGAGCATTAAACCACCAAAGCT
```
- [3] 25 TAACCAACTCAAGTGCCCATCAGTG
- [4] 25 TGATTGTGCCACTGCACTCTAGCAA
- [5] 25 TTGCTGGCACCAGGGACCAGGAGGA
- [6] 25 TACCATCTCACACCACTTAGAATGG

as are the reads' identifiers (which here encode their position on the lane):

```
> head( id( maps.me1$run4_lane8.map ) )
```
<span id="page-2-0"></span><sup>2</sup>Note that Maq stores the aligned reads in order of their alignment. Hence, we start with very low base-pair indices, which then increase. Maq has also started with chromosome 10, as that one happened to be the first one in the BFA file.

```
A BStringSet instance of length 6
   width seq
[1] 14 R:8:34:810:204
```
- [2] 14 R:8:82:891:530
- [3] 15 R:8:136:501:225
- [4] 13 R:8:68:11:564
- [5] 15 R:8:101:523:977
- [6] 14 R:8:15:487:873
- 

These last two objects are not ordinary R character vectors but DNAStringSet and BStringSet objects. These are specialised data structures provided by the Biostrings package designed to handle large amounts of character (or sequence) data. They are not elementary-type vectors but S4 objects. (See the Biostrings vignette for details.) As they only mimic a vector they cannot be columns of a data frame. This is the reason why AlignedRead is not a data frame although its structure is reminiscent of one.

Other information stored in the AlignedRead object is the base-call quality as reported by Bustard, here given in FASTQ quality string representation. (See the Maq web site for an explanation of the format.)

```
> head( quality( maps.me1$run4_lane8.map ) )
```

```
class: FastqQuality
quality:
   A BStringSet instance of length 6
       width seq
[1] 25 +//59>@II1ACIIFIIII:IIIII
[2] 25 IIIIIIIIIIIIII7II5CI<.7+&
[3] 25 III1III4$@IIFI%3/DI$%A8*+
[4] 25 + \&\text{m}, \frac{1}{2} + \&\text{m}, \frac{1}{2} + \&\text{m}, \frac{1}{2} + \&\text{m}, \frac{1}{2} + \&\text{m}, \frac{1}{2} + \&\text{m}, \frac{1}{2} + \&\text{m}, \frac{1}{2} + \&\text{m}, \frac{1}{2} + \&\text{m}, \frac{1}{2} + \&\text{m}, \frac{1}{2} + \&\text{m}, \frac{1}{2} + [5] 25 +IIIIII5HB3IHIE1&+++8,7+)
[6] 25 II%5I9.&II<I%8'%#7*,0%@9$
```
Maq calculates from this information and from the uniqueness and perfectness of the alignment an alignment score, which is stored in an alignQuality object:

```
> alignQuality( maps.me1$run4_lane8.map )
```

```
class: IntegerQuality
quality: 0 0 ... 9 9 (3465080 total)
```
The actual integer vector of qualities (one number per read) can be obtained with the accessor function quality

```
> head( quality( alignQuality( maps.me1$run4_lane8.map ) ) )
```
[1] 0 0 0 0 0 0

The accessor function strand reports whether the read was mapped to the "+" or to the "-" strand of the chromosome. It returns a factor with two levels:

```
> head( strand( maps.me1$run4_lane8.map ) )
```
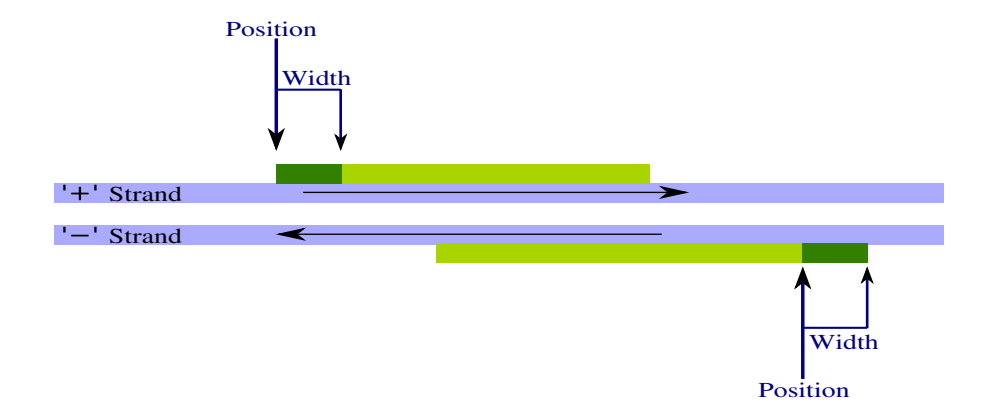

<span id="page-4-0"></span>Figure 1: The strand information shows how the read is aligned against the genome. If strand is "+", the position indicates the start of the DNA read (dark green) as well as the start of the whole fragment. The part of the fragment that was not read (light green) extends to the right (i.e. towards larger chromosome coordinates). If strand is "-", then the fragment extends to the left. As position always indicates the left edge of the read (but not necessarily an edge of the whole fragment) it now points to a position within the whole fragment.

 $[1]$  - + + - + + Levels:  $- + *$ 

Remember that Solexa sequencing is not strand-specific. The information, from which strand the sequence actually was precipitated, got lost during bridge PCR amplification. Hence, it is better to think of this factor not as information on the strand but rather on the direction of the fragment Have a look at Fig. [1](#page-4-0) for an illustration.

The fields described so far are available for all AlignedRead objects. Depending on the alignment software that was used additional information may be available. The slot alignData is meant to hold such information

```
> alignData( maps.me1$run4_lane8.map )
```

```
An object of class "AlignedDataFrame"
 readName: 1, 2, ..., 3465080 (3465080 total)
 varLabels and varMetadata description:
   nMismatchBestHit: Number of mismatches of the best hit
   mismatchQuality: Sum of mismatched base qualities of the best hit
   nExactMatch24: Number of 0-mismatch hits of the first 24 bases
   nOneMismatch24: Number of 1-mismatch hits of the first 24 bases
```
AlignedDataFrame is a subclass of AnnotatedDataFrame. Hence, we can see the meaning of the columns from the meta information displayed above and access the underlying data frame with pData:

```
> head( pData( alignData( maps.me1$run4_lane8.map ) ) )
 nMismatchBestHit mismatchQuality nExactMatch24 nOneMismatch24
```
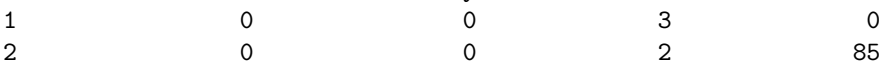

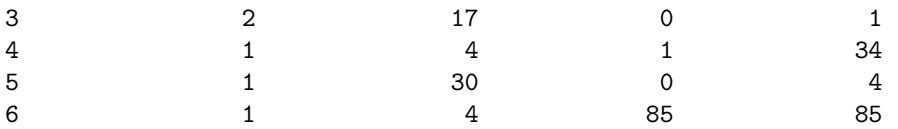

### 5 Pile-up

In ChIP-Seq, one is usually interested in the number of precipitated DNA fragments in the sample that were mapped to each genomic locus. This is best represented by what I call a "pile-up vector<sup>[3](#page-5-0)</sup>. A pile-up vector is a very long integer vector with as many elements as there are base pairs in the chromosome under consideration. Each vector element counts the number of fragments that were mapped such that they cover this base pair. The function pileup in the ShortRead package calculates such a vector from alignment information.

In order to allocate a vector of the right size, pileup needs to know the length of the chromosome. readBfaToc obtains the lengths of all sequences in a BFA file (binary FASTA, the compressed FASTA format used by Maq). As a BFA file has a table of content at the beginning, readBfaToc only has to read the header of the BFA file and is hence quite fast.

```
> seqlens <- readBfaToc( "Homo_sapiens.NCBI36.48.dna.all.bfa" )
> seqlens
     10 11 12 13 14 15 16 17
135374737 134452384 132349534 114142980 106368585 100338915 88827254 78774742
     18 19 1 20 21 22 2 3
76117153 63811651 247249719 62435964 46944323 49691432 242951149 199501827
      4 5 6 7 8 9 MT X
191273063 180857866 170899992 158821424 146274826 140273252 16571 154913754
      Y NT_113887 NT_113947 NT_113903 NT_113908 NT_113940 NT_113917 NT_113963
 57772954 3994 4262 12854 13036 19187 19840 24360
NT_113876 NT_113950 NT_113946 NT_113920 NT_113911 NT_113907 NT_113937 NT_113941
   25994 28709 31181 35155 36148 37175 37443 37498
NT_113909 NT_113921 NT_113919 NT_113960 NT_113945 NT_113879 NT_113938 NT_113928
   38914 39615 40524 40752 41001 42503 44580 44888
NT_113906 NT_113904 NT_113873 NT_113966 NT_113943 NT_113914 NT_113948 NT_113886
   46082 50950 51825 68003 81310 90085 92689 96249
NT_113932 NT_113929 NT_113878 NT_113927 NT_113900 NT_113918 NT_113875 NT_113942
  104388 105485 106433 111864 112804 113275 114056 117663
NT_113926 NT_113934 NT_113954 NT_113953 NT_113874 NT_113883 NT_113924 NT_113933
  119514 120350 129889 131056 136815 137703 139260 142595
NT_113884 NT_113890 NT_113870 NT_113881 NT_113939 NT_113956 NT_113951 NT_113902
  143068 143687 145186 146010 147354 150002 152296 153959
NT_113913 NT_113958 NT_113949 NT_113889 NT_113936 NT_113957 NT_113961 NT_113925
  154740 158069 159169 161147 163628 166452 166566 168820
NT_113882 NT_113916 NT_113930 NT_113955 NT_113944 NT_113901 NT_113905 NT_113872
  172475 173443 174588 178865 182567 182896 183161 183763
NT_113952 NT_113912 NT_113935 NT_113880 NT_113931 NT_113923 NT_113915 NT_113885
  184355 185143 185449 185571 186078 186858 187035 189789
NT_113888 NT_113871 NT_113964 NT_113877 NT_113910 NT_113962 NT_113899 NT_113965
```
<span id="page-5-0"></span><sup>3</sup>Maybe, there is another, more established term that I am not aware of. I borrow from the terminology used with Maq, where a related function is called "pileup".

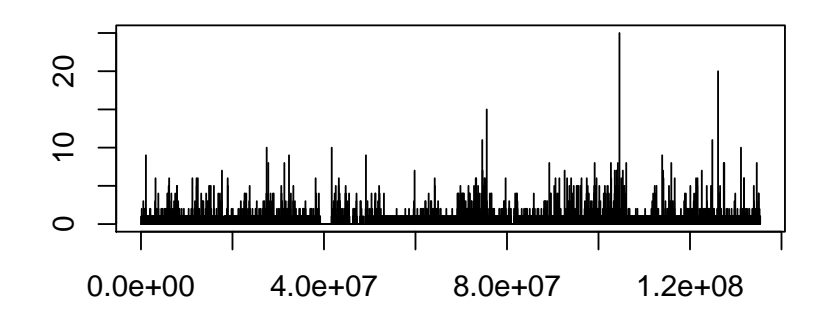

<span id="page-6-1"></span>Figure 2: Output of plotLongVector( me3.p10 ).

| 191469    | 197748 | 204131 | 208942 | 211638 | 217385 | 520332 | 1005289 |
|-----------|--------|--------|--------|--------|--------|--------|---------|
| NT 113898 |        |        |        |        |        |        |         |
| 1305230   |        |        |        |        |        |        |         |

If you try to reproduce this example, you may not have the BFA file<sup>[4](#page-6-0)</sup>. So, you can obtain the object seqlens manually with the following command (which omits the NT\_xxxxx contigs):

```
> seqlens <- c( `10`=135374737, `11`=134452384, `12`=132349534, `13`=114142980,
+ `14`=106368585, `15`=100338915, `16`=88827254, `17`=78774742, `18`=76117153,
+ `19`=63811651, `1`=247249719, `20`=62435964, `21`=46944323, `22`=49691432,
+ `2`=242951149, `3`=199501827, `4`=191273063, `5`=180857866, `6`=170899992,
+ `7`=158821424, `8`=146274826, `9`=140273252, MT=16571, X=154913754, Y=57772954 )
```
In order to get a pileup for, say, chromosome 10, using only mappings in maps.me3\$run13\_lane4.map with a mapping quality of at least 15, we first create a new AlignedRead object containing only these reads

```
> foo <- maps.me3$run13_lane4.map[
+ chromosome( maps.me3$run13_lane4.map ) == "10" &
+ quality(alignQuality( maps.me3$run13_lane4.map )) >= 15 ]
```
and then run the pileup function on these:

```
> me3.p10 <- pileup( position(foo), width(foo), seqlens[["10"]] )
> str(me3.p10)
```

```
int [1:135374737] 0 0 0 0 0 0 0 0 0 0 ...
```
In principle, we could now plot this vector simply by typing

```
> plot( me3.p10, type='h' )
```
<span id="page-6-0"></span><sup>&</sup>lt;sup>4</sup>I have not put it on my web page as it is very big and easily created from the Ensembl files.

However, this command takes very long, as it plots one needle for each vector element, spending most of its time plotting over and over at the same spot. The function plotLongVector (in HilbertVis) produces the same plot with a decent speed:

```
> library("HilbertVis")
> plotLongVector( me3.p10 )
```
#### [Output: See Fig. [2.](#page-6-1)]

It does so by first partitioning the vector in 4,000 parts of equal length, getting the maximum out of each part, and returning it as a vector, which has now only length 4,000. In case you want to write your own plotting function (because plotLongVector is rather rudimentary), you can use the function shrinkVector (in HilbertVis) to accomplish this.

In the form used above, the function pileup counts only which base pairs the actual read covers. Typically, the read length (here: 25 nt) is much shorter than the length of the DNA fragments. In the present data, the length of the fragments after sonication, adaptor ligation and gel-electrophoretic size selection was about 220 bp including adaptors, i. e., approx. 185 bp without adaptors. Given that the immuno-precipitated histone can be anywhere on the fragment, not necessarily within the part at the end that is actually sequenced (the "read") we get a less biased picture by incorporating this information into the calculation of the pile-up vector. As illustrated in Fig. [1](#page-4-0) we cannot simply replace the second argument with 185 because depending on the strand value the position my need shifting. The pileup function does this calculation correctly when called thus:

```
> me3.p10 <- pileup( position(foo), 185, seqlens[["10"]], strand(foo), width(foo) )
```
The vector me3.p10 incorporated only the information from one lane. We get better count statistics by getting such a vector for each lane from the H3K4me3 sample and then simply summing them up element-wise:

```
> chr < - "10"
> me3.p10 <- rep.int( 0, seqlens[[chr]] )
> for( mp in maps.me3) {
+ foo <- mp[ chromosome(mp) == chr & quality(alignQuality( mp )) >= 15 ]
+ me3.p10 <- me3.p10 +
+ pileup( position(foo), 185, seqlens[[chr]], strand(foo), width(foo) ) }
```
Note that a for loop is used here instead of the use of sapply together with rowSums. The latter may look more natural in R but as it builds up a two-dimensional array of all the intermediate pile-up vectors it requires too much memory. Even with the for loop we give the garbage collector quite some work, and the operation takes a while. Let's do the same for "me1":

```
> me1.p10 <- rep.int( 0, seqlens[[chr]] )
> for( mp in maps.me1) {
     foo \le mp \left( chromosome(mp) == chr & quality(alignQuality( mp )) >= 15 ]
+ me1.p10 <- me1.p10 +
       pileup( position(foo), 185, seqlens[[chr]], strand(foo), width(foo) ) }
```
As "me1" has only 3 lanes as opposed to "me3"'s 7 lanes, we multiply it with  $7/3$  to get both pile-ups on the same scale:

> me1.p10 <- me1.p10 \* 7/3

## <span id="page-8-0"></span>6 Visualisation with Hilbert curve plots

#### 6.1 The Hilbert curve

Note: If you have skipped the previous sections as you only want to read about HilbertVis, here is what you need to know in order to start reading here: We have re-analysed part of the ChIP-Seq experiments done in Ref.  $[BCC^+07]$  $[BCC^+07]$ , namely the data regarding histone methylation patterns H3K4me1 and H3K4me3. We have constructed two very long "pile-up" vectors, me1.p10 and me3.p10, which represent human chromosome 10 and have a length of 135374737, corresponding to the number of base pairs in chromosome 10. Each element corresponds to a base pair and counts how many precipitated and sequenced DNA fragments within the respective sample (H3K4me1 or H3K4me3) cover this position. To do your own experiments with these vectors, you may download them as R data file from [http:](http://www.ebi.ac.uk/~anders/ShortReadExampleData/meX.p10.Rdata) [//www.ebi.ac.uk/~anders/ShortReadExampleData/meX.p10.Rdata](http://www.ebi.ac.uk/~anders/ShortReadExampleData/meX.p10.Rdata).

Note 2: Since I have written this vignette. I have restructured teh package and split it into two parts, called "HilbertVis" and "HilbertVisGUI". This text focuses on the functionality of "HilbertVisGUI", which provides an interactive tool to explore data using teh visualisation technique desribed in the following. "HilbertVis" contains further functions to produce the same kind of images but without interactive tools, i.e. solely from the R command line. If you want to know more about these functions, which are not (yet) mentioned in the present text, see the vignette "Visualising very long data vectors with the Hilbert curve", which is included in the "HilbertVis" package.

A first approach to visualising the two vectors is plotting them with the plotLongVector function described above:

```
> library( HilbertVis )
> library( HilbertVisGUI )
> par( mfrow = c(2,1) )> plotLongVector( me1.p10, main="Chr 10, H3K3me1" )
> plotLongVector( me3.p10, main="Chr 10, H3K3me3" )
```
[Output: Fig. [3.](#page-9-0)]

The two vectors do look different but it is hard to make out what gives rise to the difference. Is the number of peaks different, or their distribution, or their typical width? Given that each pixel on the x axis corresponds to more than 100 kp, each of the needle can as well be a small peak, only a few fragment lengths wide, a wide peak with a base of tens of kb, or even a cluster of several peaks. We might zoom in somewhere but this is not too illuminating:

```
> par( mfrow = c(2,1) )> plotLongVector( me1.p10[100000000:101000000], main="Chr 10, H3K3me1", offset=100000000 )
> plotLongVector( me3.p10[100000000:101000000], main="Chr 10, H3K3me3", offset=100000000 )
```
[Output: Fig. [4.](#page-10-0)]

The standard approach would be to export the pile-up vectors into a genome track format such as  $BED^5$  $BED^5$  and then use a genome browser such as those on the UCSC or Ensembl web sites, or IGB, to zoom in at many places to get a feeling for the data.

The Hilbert curve plot is an approach to display an as detailed picture of the whole chromosome as possible by letting each pixel of a large square represent a quite short part of the chromosome, coding with its colour for the maximum count in this short stretch, where the pixels are arranged such that neighbouring parts of the chromosome appear next to each other in the

<span id="page-8-1"></span><sup>5</sup>A function to do that might be added soon to ShortRead.

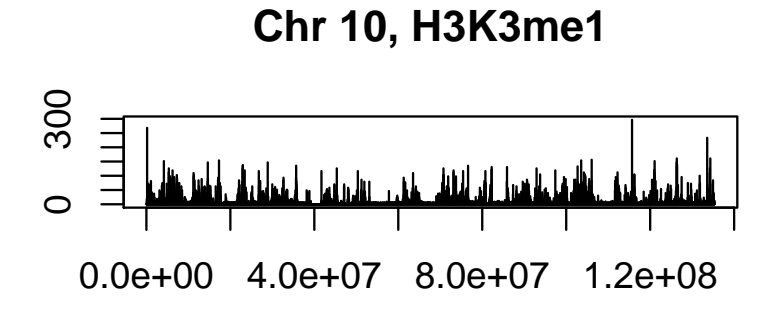

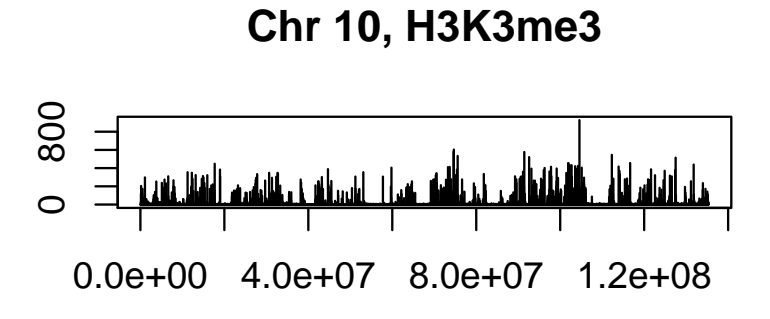

<span id="page-9-0"></span>Figure 3: Pile-up representation of the ChIP-Seq data for H3K4me1 and H3K4me3, depicting the whole of chromosome 10.

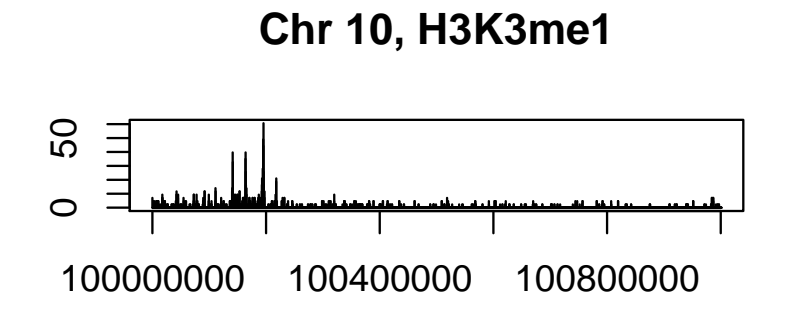

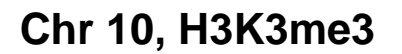

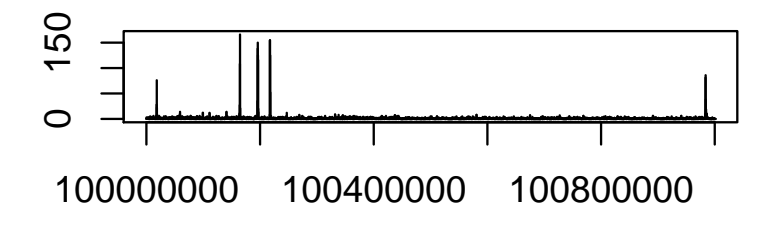

<span id="page-10-0"></span>Figure 4: Zoom into a small portion of Fig. [3.](#page-9-0)

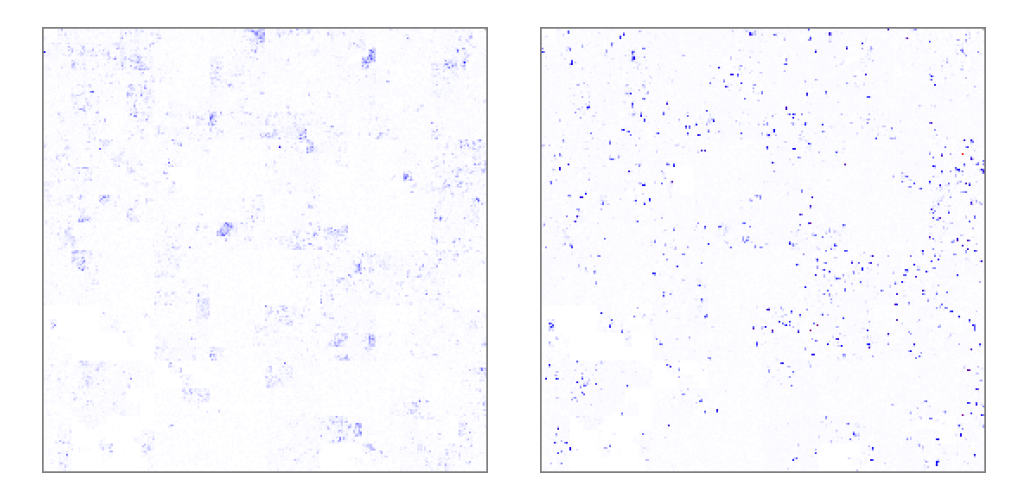

Figure 5: Hilbert curve plot of pile-ups for H3K4me1 (left) and H3K4me3 (right) on chromosome 10.

<span id="page-11-0"></span>square. Furthermore, parts which are not directly neighbouring but are ion close distance should not be separated much in the square either. Fig. [5](#page-11-0) shows the two pile-up vectors in this so-called Hilbert curve plot.

In order to understand this plot you need to know how the pixels are arranged to fulfil the requirements just outlined as well as possible. To my knowledge, the first to study this problem in detail and to come up with the solution also used here was D. A. Keim in Ref. [\[Kei96\]](#page-19-3) (where he used the data to visualise long time-series data of stock-market prices). He went back to an old idea of Peano [\[Pea90\]](#page-19-4) and Hilbert [\[Hil91\]](#page-19-5), space-filling curves. Peano astonished the mathematics community at the end of the 19th century by presenting a continuous mapping of a line to a square, i.e., showed that a line can be folded up such that it passes through every point within a square, thus blurring the seemingly clear-cut distinction between one- and two-dimensional objects. Such a space-filling curve is a fractal, i.e., it has infinitely many corners and repeats its overall form in all levels of its details. Fig. [6](#page-12-0) shows the first six level of the construction of Hilbert's variant of Peano's curve. Observe how at level k a line of length  $2^{2k}$  passes through each "pixel" of a square of dimension  $2^k \times 2^k$ , and how this curve is produced connecting four copies (in different orientations) of the curve at the previous level,  $k - 1$ .

Figure [6](#page-12-0) has been produced with the function plotHilbertCurve which is provided just for demonstration purposes.

```
> library( grid )
> pushViewport( viewport( layout=grid.layout( 2, 2 ) ) )
> for( i in 1:4 ) {
+ pushViewport( viewport(
+ layout.pos.row=1+(i-1)%/%2, layout.pos.col=1+(i-1)%%2 ) )
    plotHilbertCurve( i, new.page=FALSE )
+ popViewport( )
+ }
```
Going back to Fig. [5,](#page-11-0) we can now see clear difference between the two samples. The following observations my be made just from comparing these two plots: The peaks of H3K4me3 are tall, narrow, and well defined, while those for H3K4me1 are rather washed out. In both cases the peaks spread out over the whole chromosome, but some areas have nearly no signal. These empty

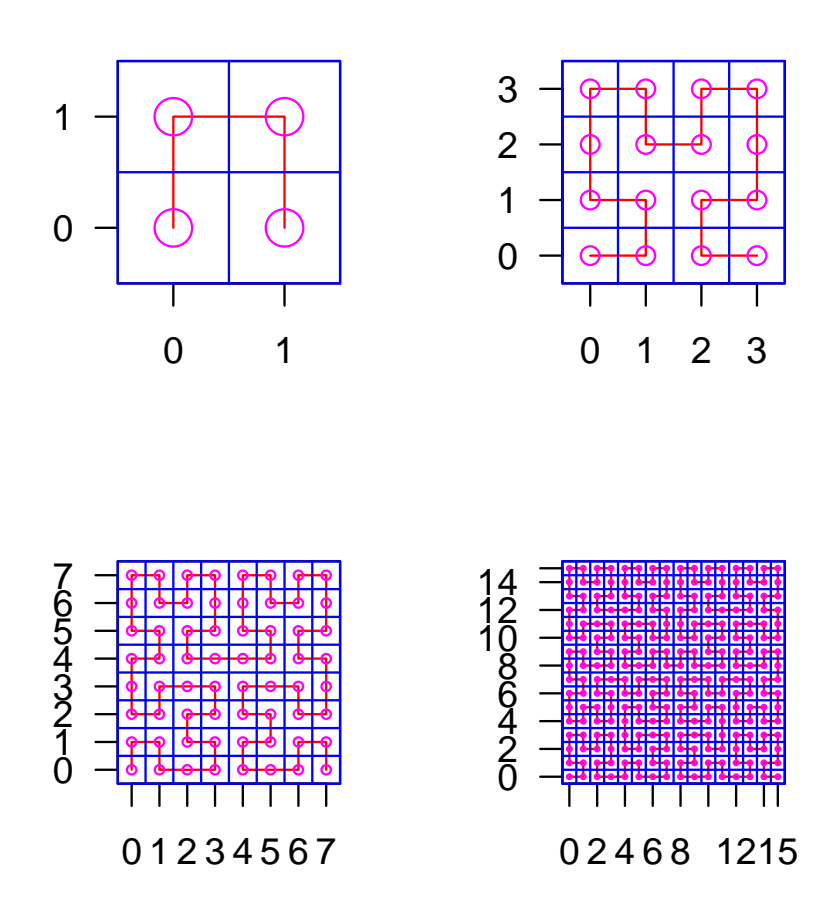

<span id="page-12-0"></span>Figure 6: The first four levels of the Hilbert curve fractal.

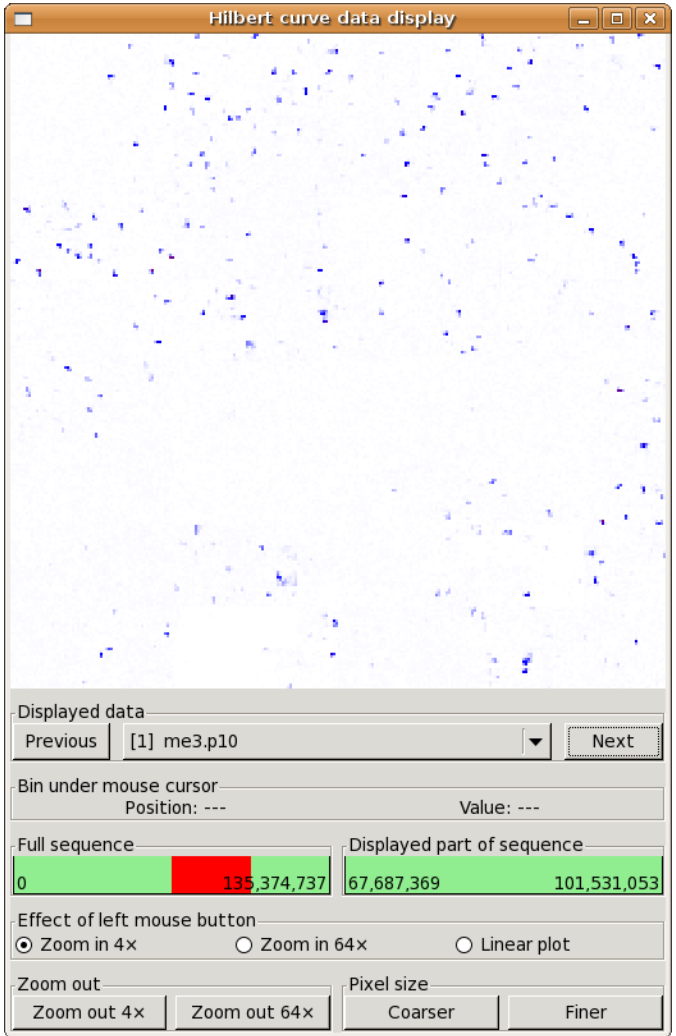

<span id="page-13-0"></span>Figure 7: The graphical user interface (GUI) provided by HilbertVisGUI.

parts are the same in both cases. These points were not clear only from Fig. . Exploring the plot interactively as described in the following allows to get considerable more insights.

#### 6.2 The HilbertVis GUI

In order to study the pile-up vectors, you can now simply call

#### hilbertDisplay(me1.p10, me3.p10)

A GUI, as depicted in Fig. [7](#page-13-0) will pop up that allows you to interactively explore your data in the Hilbert curve plot representation. First, move the mouse over the coloured square and observe how the small red line in the right-hand gauge (labelled "Displayed part of sequence") indicates where within the chromosome you are pointing. Playing with this feature allows you to quickly orient yourself on how the chromosome is folded into the square. You can also read off the exact position from the field "Bin under mouse cursor"[6](#page-14-0)

Use the left mouse button to zoom in by clicking on one of the four quarters of the image. You can only zoom into a quarter, not into any part of the image, because this ensures that the displayed part is always a single consecutive stretch of the chromosome. The left-hand gauge (labelled "Full sequence") indicates which part is displayed: the full width of the gauge represents the whole chromosome, the portion highlighted in red the part that is currently displayed in the square. The coordinates of the first and last displayed base are printed in the edges of the righthand gauge. With the radio buttons labelled "Effect of left mouse button" you my switch from zooming into a quarter to zooming into a 1/64 part, i.e. into one of the small squares in a though  $8 \times 8$  grid. Use the buttons at the bottom to zoom out.

If you have passed several vectors when calling hilbertDisplay, you may switch back and forth between them with the buttons "Next" and "Previous" in order to compare the displayed parts.

The two buttons "Coarser" and "Finer" allow to adjust the pixel size. Initially, each bin is represented by one pixel at your monitor's resolution, and there are  $512 \times 512$  pixels in the image. Pressing "Coarser" once blows up each image pixel to a  $2 \times 2$  square of monitor pixels, which allows for easier viewing but reduces the number of displayed image pixels to  $256 \times 256$ , i.e., each pixel now represents four times as many base pairs.

There are a number of optional parameters to hilbertDisplay that come in handy, e.g., if you have vectors of differing length, if you want to customise colours or change a few other points. Refer to the help page (displayed with ?hilbertDisplay) for details.

#### 6.3 The callback interface

If you select the mode "Linear plot" as "Effect of left mouse button" and click somewhere in the plot, a windows pops up with a linear plot that displays the part of the chromosome represented by 256 pixels around the pixel on which you have clicked. (256 pixels correspond quite roughly to the size of the cross-hair mouse cursor). This is useful to get a detailed view of the shape of peaks.

To do the linear plot, HilbertDisplay calls the R function simpleLinPlot defined in the HilbertVisGUI package. This is a simple wrapper around the function plotLongVector discussed earlier. Here is the definition of simpleLinPlot:

```
> simpleLinPlot
function (data, info)
{
    hw <- (info$dispHi - info$dispLo)/1024
    left \leftarrow max(1, \text{info$bin - hw})right <- min(info$bin + hw, length(data))
    plotLongVector(data[left:right], offset = left, main = info$seqName,
        shrinkLength = min(2 * hw + 1, 4000))}
<environment: namespace:HilbertVisGUI>
```
You can replace this function by supplying your own plotting function as the argument plotFun to hilbertDisplay. Your function must take two arguments that should be called data and info, as above, and will be filled in by hilbertDisplay with the displayed vector and information

<span id="page-14-0"></span> ${}^{6}$ The display of the bin's value is not yet functional.

about where the user clicked and which part of the vector is being displayed. Try the following example to see the format of this data:

```
dumpDataInsteadOfPlotting <- function( data, info ) {
   str( data )
  print( info )
}
hilbertDisplay( me1.p10, me3.p10, plotFunc=dumpDataInsteadOfPlotting)
```
Zoom in a bit, then switch to "linear plot"and click somewhere. dumpDataInsteadOfPlotting will be called and output such as the following appears on your R console:

```
num [1:135374737] 0 0 0 0 0 0 0 0 0 0 ...
$binLo
[1] 22950198
$bin
[1] 22950262
$binHi
[1] 22950327
$dispLo
[1] 16921843
$dispHi
[1] 25382764
$seqIdx
[1] 1
$seqName
```
[1] "me1.p10"

See ?hilbertDisplay for an explanation of those fields that are not self-explanatory.

This feature is meant to allow for customised linear plots (maybe using the GenomeGraph package to add annotation) but can also be used for other things than plotting, e.g., calculating some statistics about a peak clicked on.

#### 6.4 Three-channel display

In order to look for spatial correlations in different data vectors, it may be useful to overlay the corresponding Hilbert curve plots in different colours. The function hilbertDisplayThreeChannel allows to display three data vectors simultaneously, using the red, green, and blue channel of the displayed image for the first, second, and third, vector. We may want to see whether the areas with strong H3K4me1 occurance are at the same chromosome regions as the majority of the H3K4me3 peaks. Furthermore, we may use the third channel to indicate the presence of exons.

We first obtain a list of all exons on chromosome 10 from EnsEMBL via BioMart:

```
> library( biomaRt )
> ensembl <- useMart("ensembl", dataset = "hsapiens_gene_ensembl")
```
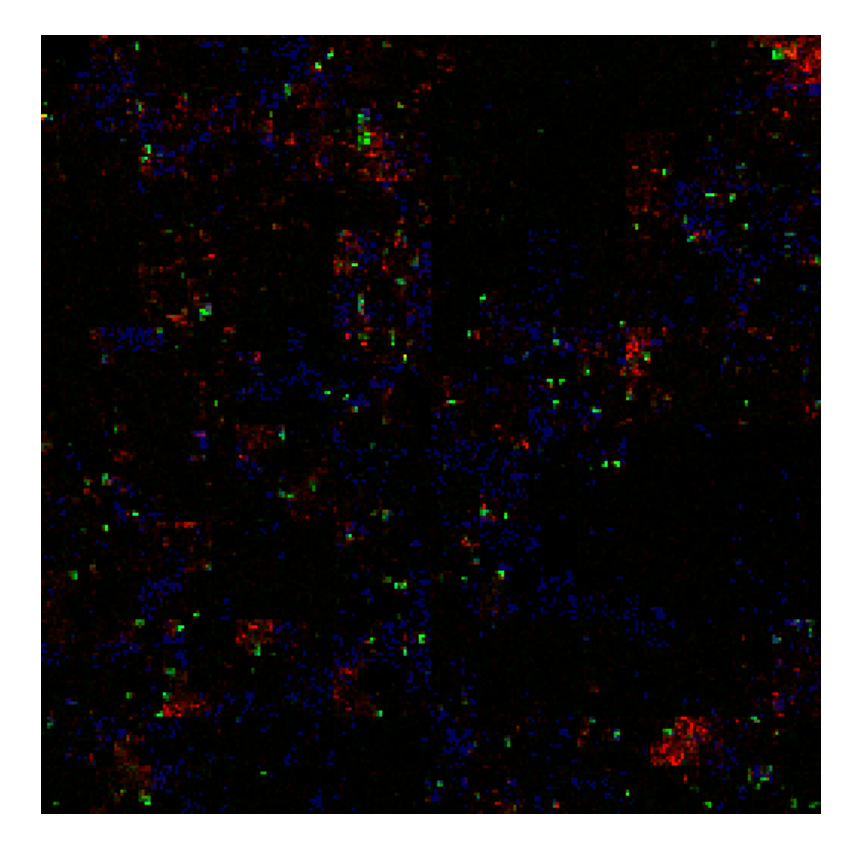

<span id="page-16-0"></span>Figure 8: A three-color overlay (obtained with the function hilbertDisplayThreeChannel) of Hilbert curves for H3K4me1 (red), H3K4me3 (green) and an exon indication (blue). The image shows a zoom into the first quarter of chromosome 10 (i.e., the top left quarter of the images in Fig. [5\)](#page-11-0).

```
> exons <- getBM( attributes=c( "exon_chrom_start", "exon_chrom_end" ),
    filters="chromosome_name", values="10", mart=ensembl )
```
Them, we construct a vector that indicates for each base pair on chromosome 10, whether it is exonic or not (bty means of the values 1 and 0).

```
> ex.p10 <- rep( 0, seqlens["10"] )
> for( i in 1:nrow(exons) )
+ ex.p10[ exons$exon_chrom_start[i] : exons$exon_chrom_end[i] ] <- 1
```
With the following command, we get a 3-color representation of the three vectors in the HilbertDisplay GUI:

```
> hilbertDisplayThreeChannel( me1.p10 / 100, me3.p10 / 200, ex.p10 / 3 )
```
See Fig. refthreeColor for the image that the GUI shows. While the function hilbertDisplay adjusts to the value range of the data (or can be manually adjusted with optional the paletteSteps argument), the function hilbertDisplayThreeChannel expects all three vectors to be in the value range between 0 and 1. This range is transformed to colours from black to a saturated red, green, and blue. Values below 0 or above 1 are cut and displayed as if they were 0 or 1. To get

the pile-up vectors down to this range, an obvious step would be to devide by their maximum value. However, this gives a too dark value, and hence, I have chosen for Fig. [8](#page-16-0) larger scaling factors, allowing extremely high peaks to become saturated.

### 7 Correlation with transcription start

A common plot to do with histone modification ChIP-Seq data is to see how the pile-up correlates with transcription start sites *(TSS)*. This is done quite easily.

First, we get a list of known TSSs on chromosome 10 from EnsEMBL (again via BioMart).

```
> tss <- getBM( attributes=c( "transcript_start", "strand" ),
+ filters="chromosome_name", values="10", mart=ensembl )
```
Then, we go through all TSS, cutting out a window from 200 bp upstreams to 200 bp downstreams of the TSS and sum these up these vectors of length 401.

```
> wnd <- -200:200
> tme1 \leq rep( 0, length(wnd) )
> tme3 <- rep( 0, length(wnd) )
> for( i in 1:nrow(tss)) {
     tme1 \leftarrow tme1 + me1.p10[ tss$transcript_start[i] + wnd * tss$strand[i] ]
+ tme3 <- tme3 + me3.p10[ tss$transcript_start[i] + wnd * tss$strand[i] ] }
```
Note how the strand information (which is an integer, either 1 or  $-1$ ) is used to reverse the window for the '–' strand.

Normally, one would add all the other chromosomes, as well. For this vignette, we simply plot what we have so far:

```
> matplot( wnd, cbind( tme1, tme3 ),
    type="1", col=c("red","green"), lty="solid", xlab="", ylab="")
> abline( v=0, col="gray" )
```
[Output: Fig. [9.](#page-18-0)]

# Session info

```
> sessionInfo()
```

```
R version 2.9.0 Under development (unstable) (2008-12-02 r47034)
x86_64-unknown-linux-gnu
```

```
locale:
en_GB.UTF-8
```

```
attached base packages:
[1] grid tools stats graphics grDevices utils datasets
[8] methods base
```

```
other attached packages:
[1] biomaRt_1.17.0 HilbertVisGUI_1.1.1 HilbertVis_1.1.0
```
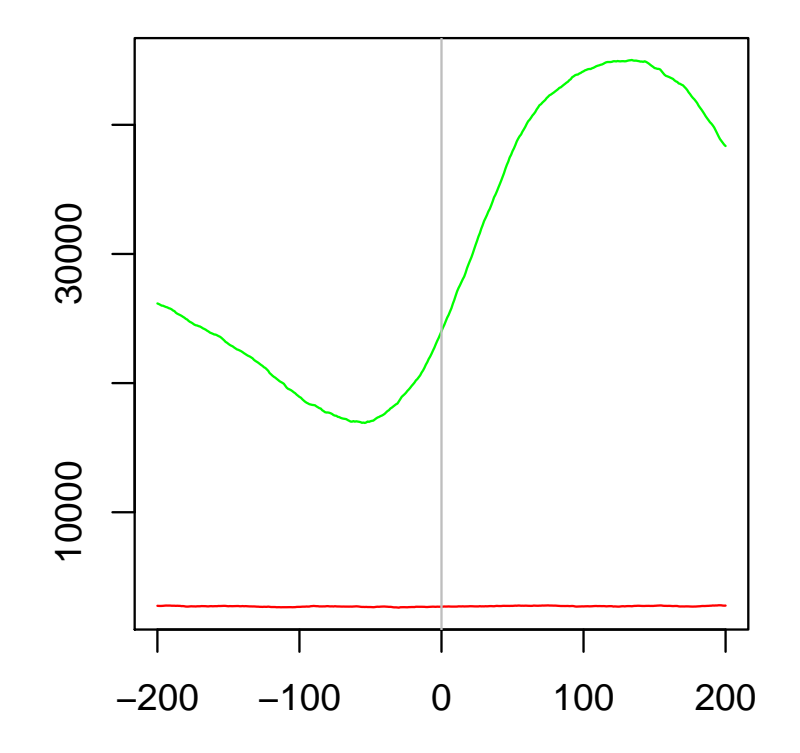

<span id="page-18-0"></span>Figure 9: Correlation against transcription start sites for H3K4me1 (red) and H3K4me3 (green).

```
[4] ShortRead_1.1.23 lattice_0.17-17 Biobase_2.3.3
[7] Biostrings_2.11.9 IRanges_1.1.4
loaded via a namespace (and not attached):
[1] Matrix_0.999375-16 RCurl_0.92-0 XML_1.98-1
```
# References

- <span id="page-19-2"></span>[BCC+07] A. Barski, S. Cuddapah, K. Cui, T.-Y. Roh, D. E. Schones, Z. Wang, G. Wei, I. Chepelev, K. Zhao. High-resolution profiling of histone methylations in the human genome. Cell 129 [\(2007\), 823.](http://dx.doi.org/10.1016/j.cell.2007.05.009)
- <span id="page-19-5"></span> $[Hi] 1]$  D. Hilbert. Über stetige Abbildungen einer Linie auf ein Flächenstück. Mathematische Annalen 38 (1891), 459.
- <span id="page-19-3"></span>[Kei96] D. A. Keim. Pixel-oriented visualization techniques for exploring very large data bases. [J. Comp. Graph. Stat.](http://www.jstor.org/stable/1390753) 5 (1996), 58.
- <span id="page-19-1"></span>[Li] H. Li. Maq: Mapping with alignment qualities. [\[web link\].](http://maq.sourceforg.net)
- <span id="page-19-0"></span>[Mor] M. Morgan. ShortRead: Base classes and methods for high-throughput short-read sequencing data. R package version 0.1.23.
- <span id="page-19-4"></span>[Pea90] G. Peano. Sur une courbe qui rempli toute une aire plaine. Mathematische Annalen 36 (1890), 157.